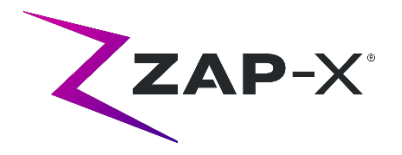

# **Informacja o wersji dla klienta dla DP-1007**

W niniejszym dokumencie opisano:

- Zmiany w oprogramowaniu systemu ZAP-X® w stosunku do poprzedniej wersji (DP-1006).
- Zawartość oprogramowania systemowego ZAP-X®, która jest nowa w wersji DP-1007.
- Znane problemy i rozwiązania.

## **1. Zgodność**

Oprogramowanie ZAP-X® to zestaw głównych komponentów wchodzących w skład oprogramowania. Ta informacja o wersji dotyczy następującej wersji oprogramowania:

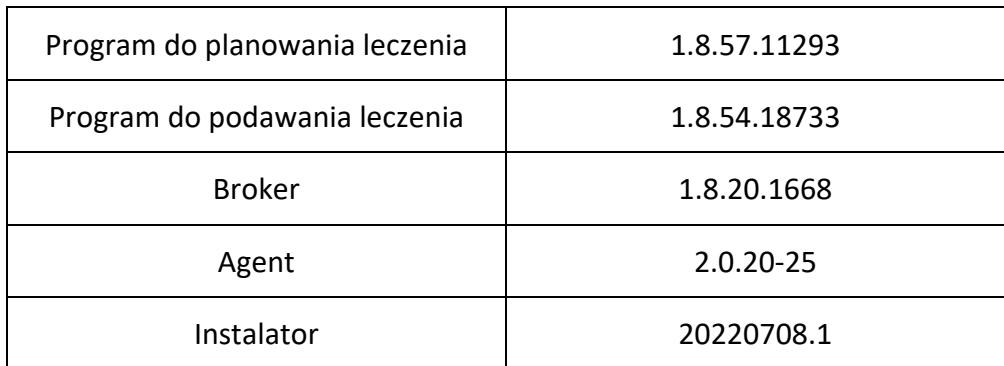

# **2. Zawartość wersji DP-1007**

Firma ZAP wprowadziła poprawki do oprogramowania ZAP-X® w celu usunięcia wady odnotowanej wcześniej w nocie korygującej do wyrobów medycznych CC-3007, która została wcześniej dostarczona wszystkim klientom ZAP-X®.

DP-1007 zawiera korektę wady oprogramowania odnotowanej w CC-3007. Wada ta dotyczyła wyrównania pozycji pacjenta pomiędzy izocentrami.

Najnowszą wersją oprogramowania ZAP-X® jest wersja DP-1007. Wersja zawiera funkcje przedstawione poniżej.

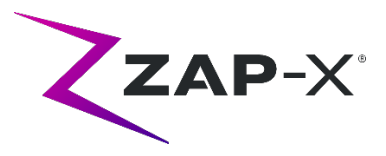

## **2.1. Funkcje DP-1007**

## **Podawanie leczenia obejmuje następujące funkcje:**

#### • **Poprawa wydajności wyrównania**

- o Dodanie nadmiarowych solwerów 6D w celu poprawy odporności przewidywanych pozycji pacjenta
- o Zwiększenie liczby iteracji solwerów XYZ i 6D w celu poprawy jakości przewidywań
- o Ulepszenie przetwarzania wstępnego obrazów kV w celu poprawy wyrównania obrazów kV i DRR
- **Ekran przeglądu przejściowego wyrównania i śledzenia wielu obrazów**
	- o Dodano ekran umożliwiający użytkownikowi ocenę jakości przejściowego wyrównania i śledzenia wielu obrazów za pomocą tych samych narzędzi, które są dostępne podczas automatycznego wyrównywania
- **Optymalizacja generowania DRR**
	- o Usprawnienie ładowania obrazów TK i generowania obrazów DRR w celu skrócenia czasu pracy zarówno śledzenia, jak i wyrównywania pacjenta
- **Ulepszona diagnostyka śledzenia**
	- o System automatycznie pozyskuje więcej obrazów przed przedstawieniem wyników użytkownikowi, jeśli zmiany obrotów podczas przejściowego wyrównywania i śledzenia wielu obrazów są większe niż 2°
- **Regulacja kąta nachylenia stołu na ekranie Daily QA (Codzienne zapewnienie jakości)**
	- o Dodano możliwość regulacji kąta nachylenia stołu na ekranie Daily QA (Codzienne zapewnienie jakości)
- **Ostrzeżenie o dużym obrocie**
	- $\circ$  Po każdym automatycznym lub przejściowym wyrównaniu system wyświetli ostrzeżenie dla użytkownika, jeśli głowa pacjenta zostanie obrócona w dowolnym kierunku o więcej niż 3° w stosunku do planowanego TK

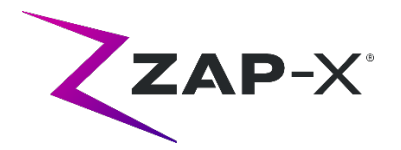

## **Planowanie leczenia obejmuje następujące funkcje:**

- **Dostosowywanie kolorów konturów**
	- o Umożliwienie użytkownikowi dokonanie wyboru koloru konturu podczas tworzenia nowej struktury
	- o Umożliwienie użytkownikowi modyfikacji koloru konturu z widoku listy konturów
- **Śledzenie konturu**
	- o Dodano typ VOI Śledzenie konturu, który definiuje części TK, które będą wykorzystywane podczas leczenia do wyrównywania i śledzenia pacjenta. Śledzenie konturu można przeglądać, włączając jego widoczność na liście konturów. Można go edytować, używając narzędzia zderzaka

#### • **Poprawki użyteczności – obsługa klawiatury**

- o Dodawanie konturu
	- Przycisk Enter: tylko przy edycji nazwy nowego konturu, zachowuje się jak kliknięcie przycisku OK
	- Przycisk Esc: działa tak samo jak przycisk Cancel (Anuluj)
- o Lista konturów
	- Przycisk Esc: działa tak samo jak przycisk Back (Cofnij)
- o Zapisanie planu / Akceptacja planu
	- " Wewnątrz pola tekstowego wprowadzenie z klawiatury "Enter" będzie zachowywało się jak kliknięcie zielonego przycisku wyboru (zapisanie planu)
	- Przycisk Escape: działa tak samo jak przycisk Back (Cofnij)
- o Przepisanie
	- " Wewnątrz pola tekstowego wprowadzenie z klawiatury "Enter" będzie zachowywało się jak kliknięcie zielonego przycisku wyboru (przepisanie)
- o Informacje o pacjencie
	- Przycisk Enter: spowoduje przełączenie Informacji o pacjencie

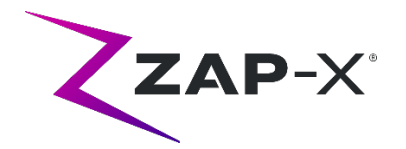

# **2.2. Poprawki błędów w DP-1007**

DP-1007 zawiera poprawki do następujących problemów zaobserwowanych podczas eksploatacji:

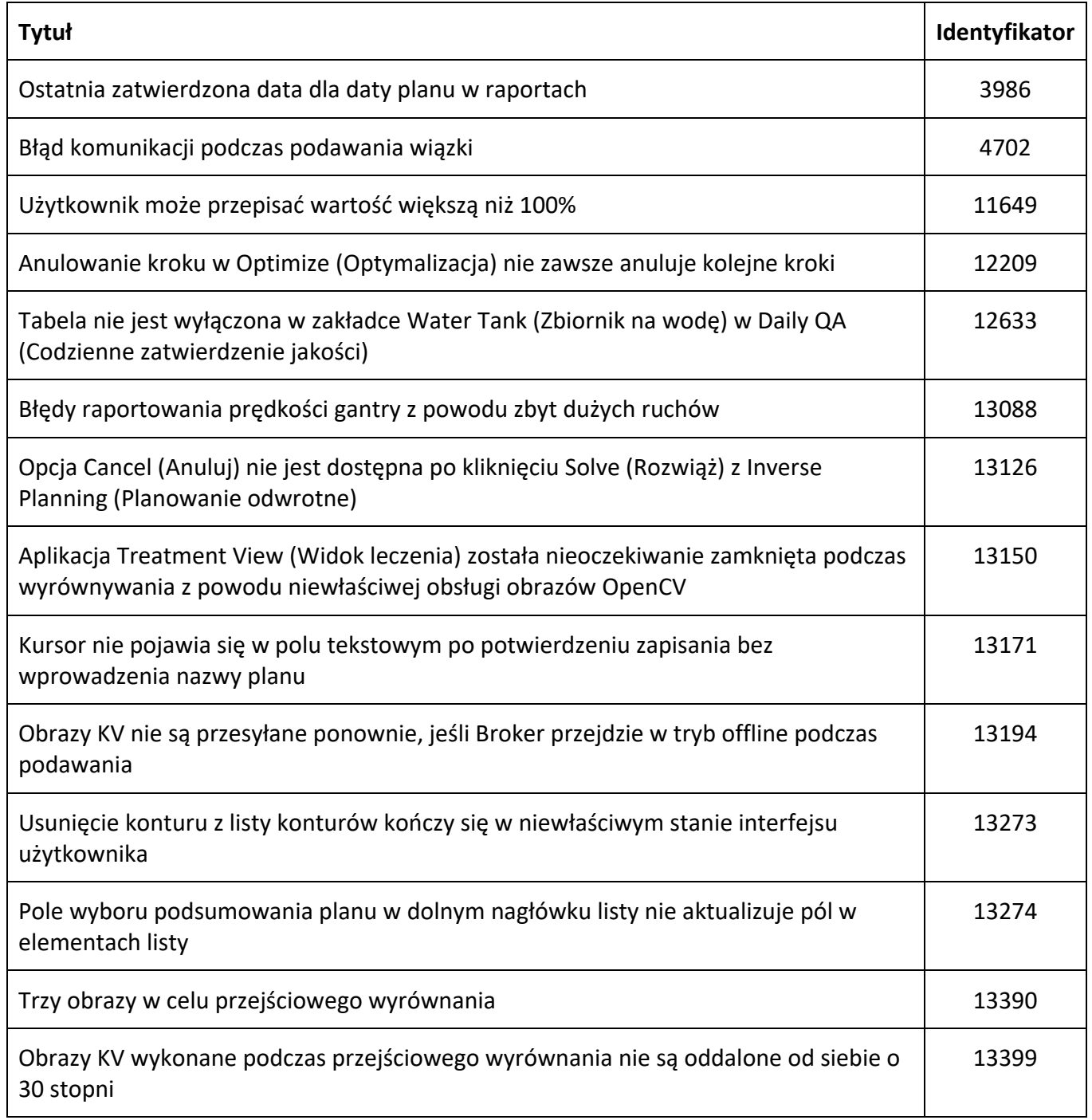

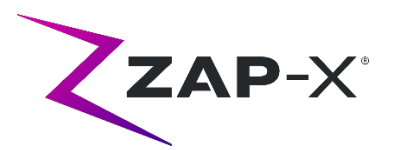

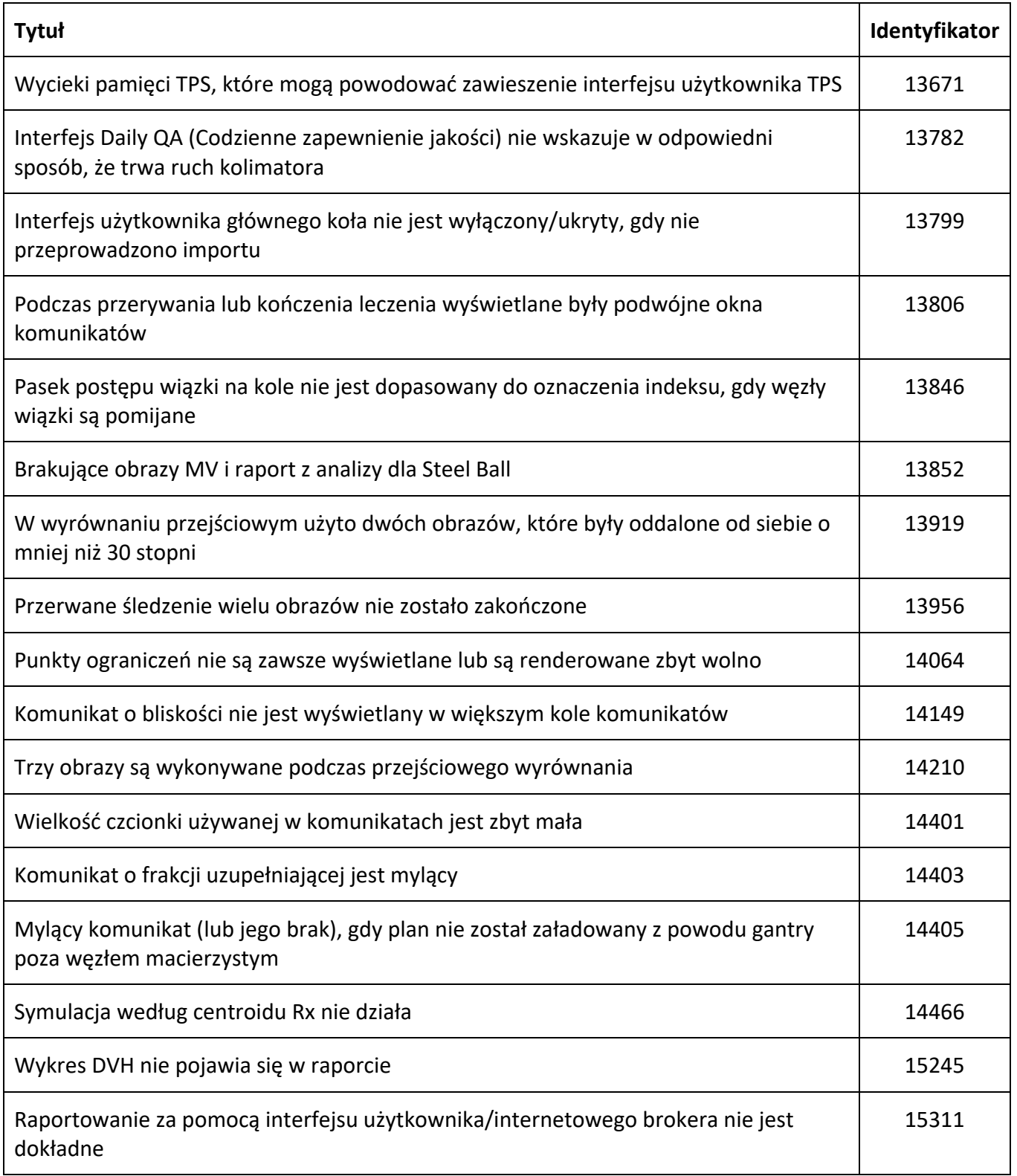

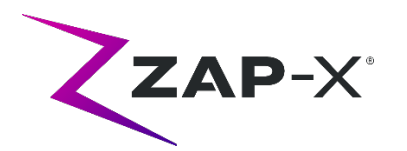

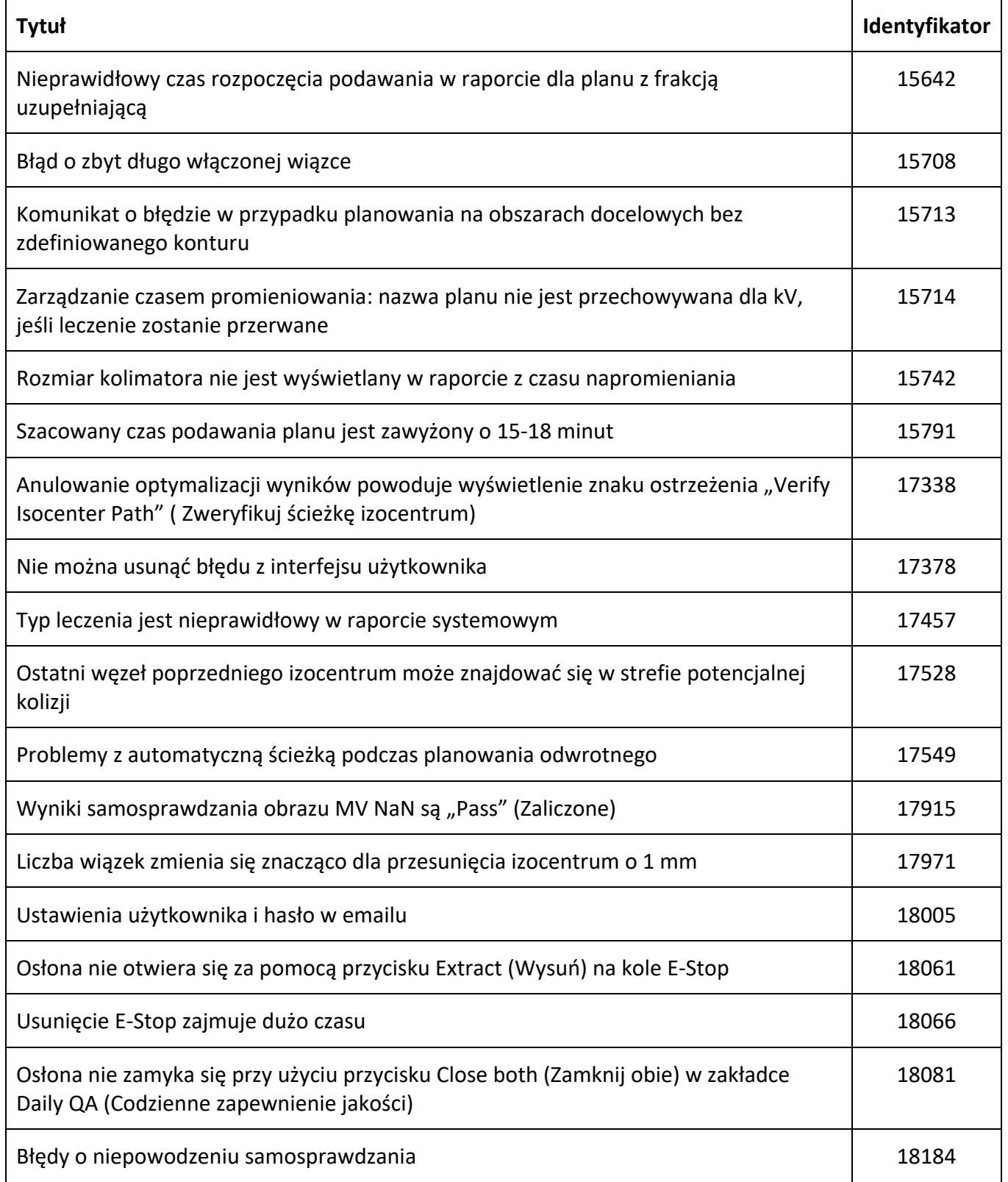

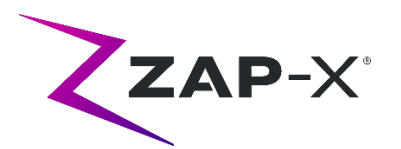

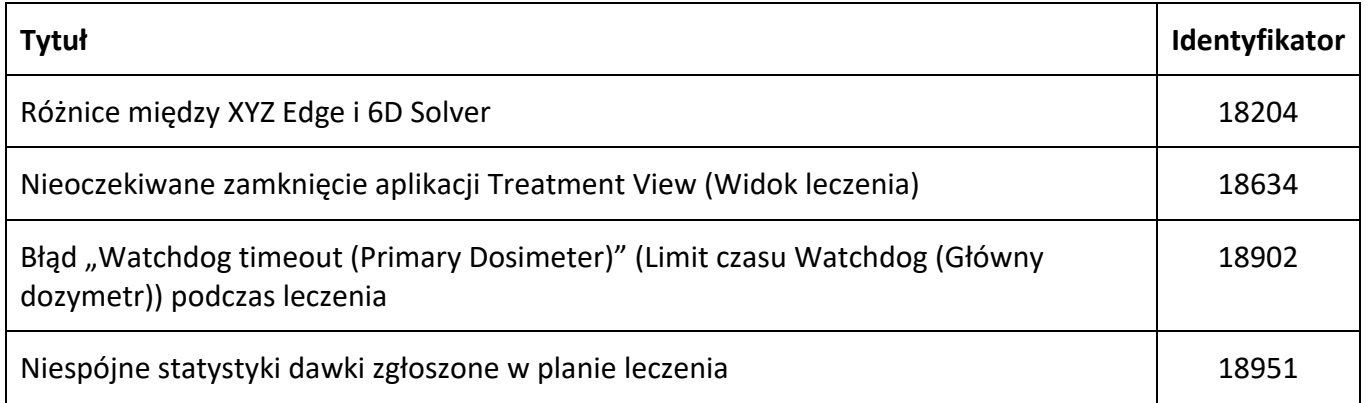

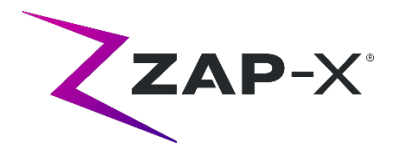

## **3. Znane problemy i rozwiązania**

# **3.1. System planowania leczenia**

• **Automatyczna fuzja objętości cząstkowych nie udaje się, gdy cała głowa nie znajduje się we wtórnym zbiorze danych (13443)** 

W przypadku dużych zbiorów danych automatyczna fuzja objętości cząstkowych nie uda się, gdy cała głowa nie znajduje się we wtórnym zbiorze danych. Rozwiązaniem jest wykonanie ręcznej fuzji objętości cząstkowych.

• **Segmentacja TK nie udaje się, jeśli wiele serii zostanie zaakceptowanych kolejno w krótkim czasie (13809)**

Jeśli wiele serii TK zostanie załadowanych do komputera bazy danych w krótkim czasie, tylko pierwsza seria TK zostanie pomyślnie poddana segmentacji. Aby uniknąć tego problemu, należy odczekać kilka minut pomiędzy importowaniem kolejnych serii TK.

• **Wybór izocentrum z listy izocentrów (14109)**

Jeśli użytkownik chce wybrać izocentrum z listy izocentrów, należy kliknąć ikonę lupy, aby wybrać izocentrum z listy izocentrów w TPS.

• **Koło traci ostrość podczas nawigacji po zakładkach (15704)**

Podczas przechodzenia z prostokątnych do okrągłych okien dialogowych ostrość na ikonach w kole może zostać utracona, uniemożliwiając nawigację po zakładkach. Aby ponownie włączyć nawigację po zakładkach, należy użyć myszy do kliknięcia ikony, a następnie kontynuować nawigację po zakładkach.

- **Wyskakujące okienko wyboru koloru pozostaje po wybraniu koloru (17194)** Po wybraniu koloru dla konturu może się zdarzyć, że siatka wyboru koloru pozostanie na ekranie. Aby ją zamknąć, należy kliknąć poza siatką wyboru koloru
- **Kontur do śledzenia nie jest utworzony po osiągnięciu limitu konturów (17927)** Jeśli plan ma 32 kontury, z wyjątkiem konturu do śledzenia, TPS wyświetli komunikat, że nie jest w stanie pobrać konturu do śledzenia, jeśli jest on wymagany podczas akceptacji planu. Jeśli ten problem wystąpi, należy usunąć nieużywany kontur i zaakceptować plan ponownie.
- **Nieprawidłowa statystyka dawki, jeżeli struktura znajduje się poza objętością dawki (17947)**

Statystyka dawki nie jest obliczana dla struktury, która jest narysowana na najbardziej dolnej lub górnej warstwie TK. Jeśli wystąpi ten problem, należy skontaktować się z pomocą techniczną ZAP.

• **Ścieżki leczenia w Planie symulacji z użyciem centroidu Rx nie zawsze mogą być zweryfikowane (17965)**

System planowania wyświetli ostrzeżenie, jeśli ścieżka leczenia dla planu symulacji z

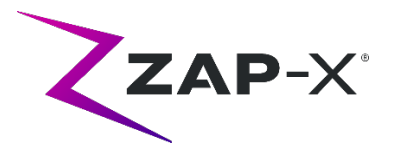

użyciem centroidu Rx nie może być zweryfikowana, gdy ścieżka z oryginalnego planu ma węzły w potencjalnych strefach kolizji dla symulacji.

• **Szacowany czas leczenia jest różny dla tego samego pacjenta w planie pomiędzy dwoma stacjami TPS (18100)**

Szacunkowy czas podawania pomiędzy dwoma stacjami TPS może być nieco inny dla tego samego pacjenta.

### • **Problem z interpolacją przy użyciu Linii/Wielokątu (18463)**

Użytkownik może zobaczyć nieoczekiwany kształt 3D podczas rysowania prostopadłościanu za pomocą narzędzia Linie/Wielokąt. Przyczyną tego problemu jest to, że wierzchołki wielokąta na jednej warstwie czasami nie są odwzorowywane na odpowiadające im wierzchołki na innej warstwie, co prowadzi do nieprawidłowej interpolacji między warstwami. Rozwiązaniem problemu jest pominięcie mniejszej liczby warstw między nimi lub użycie funkcji kopiuj-wklej na nowej warstwie, zależnie od sytuacji.

• **Komunikat "Accept Image Update" (Akceptuj aktualizację obrazu) przy próbie utworzenia planu symulacji (18532)** 

Sporadycznie, podczas próby utworzenia planu symulacji, pomimo braku zmiany badań obrazowych, użytkownik może otrzymać komunikat z TPS: "Accept Image Update (Akceptuj aktualizację obrazu). Plans that use this image will be removed. Continue?" (Akceptuj aktualizację obrazu. Plany, które używają tego obrazu zostaną usunięte. Kontynuować?) Rozwiązaniem jest wciśnięcie "Cancel" (Anuluj) i ponowna próba.

### • **Problem z łączeniem planów (18674)**

Podczas łączenia planów z konturami do śledzenia połączony plan będzie miał dwa kontury do śledzenia. Kiedy ten problem wystąpi, należy usunąć oba kontury do śledzenia. Następnie podczas akceptacji planu, gdy TPS zapyta, czy użytkownik chce dodać kontur do śledzenia, należy wybrać Tak i przejrzeć dodany kontur.

• **Niepowodzenie obliczania statystyki dawki (18951)**

W rzadkich przypadkach TPS nie oblicza statystyk dawki. Jeśli ten problem wystąpi, system zresetuje przepisanie i zgłosi błąd "Cannot set prescription in the plan" (Nie można ustawić przepisania w planie). Rozwiązaniem tego problemu jest ponowne przepisanie planu.

• **Raport planowania leczenia zawiera dawkę dla ciała (19552)** Raport planowania leczenia zawiera wiersz ze statystyką dawki dla konturu do śledzenia (Ciało). Wartości te są bez znaczenia i mogą być zignorowane.

# **3.2. System podawania leczenia**

### • **Niepowodzenie autodiagnostyki (13326)**

Jeśli autodiagnostyka nie powiedzie się, należy wykonać poniższe czynności:

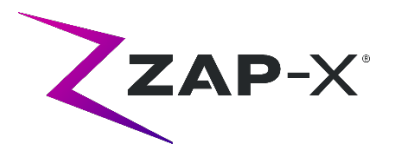

- (1) Upewnij się, że nic nie leży na stole.
- (2) Upewnij się, że przycisk HV Enable (Włącz HV) jest ustawiony na Enable (Włącz).
- (3) Upewnij się, że poduszka stołu jest prawidłowo ustawiona.
- (4) Sprawdź, czy w systemie lub wokół niego nie ma innych przeszkód.
- (5) Wyłącz zasilanie systemu i włącz je ponownie.

Jeśli po wykonaniu tych kroków nadal występuje problem, należy zadzwonić do Działu Obsługi Klienta ZAP w celu uzyskania dodatkowego wsparcia.

• **Błąd kalibracji stołu podczas inicjalizacji (4623)**

Czasami inicjalizacja kończy się niepowodzeniem z błędem kalibracji stołu. Jeśli to nastąpi, należy ręcznie wsunąć lub wysunąć stół mniej więcej do połowy i powtórzyć inicjalizację.

#### • **Dawka wyjściowa MV jest niezgodna z przewidywaniami (5650)**

W niektórych przypadkach tłumienie wiązki wyjściowej nie jest obliczane dokładnie z powodu przechodzenia wiązki przez strukturę anatomiczną lub elementy urządzenia znajdujące się poza polem widzenia TK. Może to spowodować wystąpienie błędu wskazującego, że dane z odtwarzacza MV są sprzeczne z obliczoną wartością. Odwołując się do wykresu dozymetru MV, można potwierdzić, czy problem wynika z kilku błędnie obliczonych wiązek, czy z większego problemu związanego z dozymetrią. Aby kontynuować leczenie, należy tymczasowo wyłączyć kontrolę dawki, klikając prawym przyciskiem myszy na obrazie nakładki w widoku podawania i odznaczając opcję "enable" (włącz) w menu kontekstowym.

• **Współczynniki kalibracji dozymetru na stronie QA nie są zapisywane automatycznie (9657)**

Aby współczynniki kalibracji dozymetru na stronie QA zaczęły obowiązywać, muszą być zapisane ręcznie.

### • **Drzwi i osłona zawieszają się podczas otwierania/zamykania (12460)**

W rzadkich przypadkach, gdy operator naciska przycisk wysuń w aplikacji Treatment View (Widok leczenia), drzwi i osłona rozpoczynają ruch, zatrzymują się i znowu zaczynają się otwierać kilka razy. Rozwiązaniem jest trzykrotne kliknięcie przycisku wysuń lub ponowne uruchomienie aplikacji Sterownika. Aby ponownie uruchomić aplikację Sterownika, należy przesunąć palcem w prawo od lewej krawędzi ekranu Sterownika i kliknąć X, aby zamknąć aplikację. Po zamknięciu aplikacji kliknąć dwukrotnie ikonę aplikacji Sterownika.

• **System TDCS nie zawsze uruchamia się ponownie po przerwaniu działania aplikacji Treatment View (Widok leczenia) w połowie leczenia, a następnie ponownym uruchomieniu (12559)**

Gdy aplikacja Treatment View (Widok leczenia) jest ponownie uruchamiana po utracie odpowiedzi lub przypadkowym zamknięciu, w rzadkich przypadkach usługa kontroli podawania leczenia (Treatment Delivery Control Service, TDCS) nie jest uruchamiana

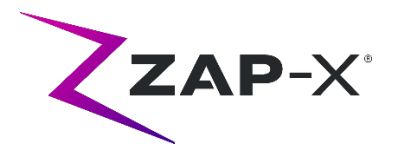

automatycznie. Rozwiązaniem w przypadku stanu błędu jest zamknięcie aplikacji Treatment View (Widok leczenia), odczekanie co najmniej 30 sekund, a następnie ponowne jej uruchomienie.

• **Brak automatycznej zmiany trasy dla wyrównywania przejściowego i śledzenia wielu obrazów (13102, 19146)**

System nie będzie automatycznie wyszukiwać nowej ścieżki, jeśli wykryje potencjalną kolizję podczas wyrównywania między izocentrami lub wieloma obrazami. Jeśli podczas tej części leczenia zostanie wykryta potencjalna kolizja, użytkownik powinien ręcznie zainicjować automatyczne wyrównywanie.

W rzadkich przypadkach, po zakończeniu automatycznego wyrównywania, wznawia się śledzenie wielu obrazów. W tym przypadku system może napotkać ten sam błąd bliskości i nie może zakończyć pracy. Rozwiązaniem tego problemu jest zakończenie podawania i podanie frakcji uzupełniającej.

#### • **Problemy z ładowaniem planu (13606 i 13874)**

Jeśli plan nie zostanie załadowany, można podjąć następujące kroki:

- (1) Sprawdź, czy plan nie jest otwarty w systemie planowania leczenia. Jeśli jest, zamknij go i ponownie wybierz plan.
- (2) Wyloguj się i zaloguj ponownie do programu

### • **Problemy z wykresem detektora SN (17574, 17575)**

Jeśli pierwszy węzeł ścieżki jest węzłem przelotowym, indeksy na wykresie detektora SN są przesunięte o 1. Węzły i ich kolory na mapie ścieżki nie zawsze są skorelowane z wykresem detektora SN.

• **Nieudane przesłanie zapisu wiązki (17957)**

W rzadkich przypadkach system nie jest w stanie przesłać zapisu wiązki i zgłasza komunikat błędu "Unsuccessful beam record submission. Please refresh patient plans" (Nieudane przesłanie zapisu wiązki. Proszę odświeżyć plany pacjenta). W przypadku wystąpienia tego problemu należy skontaktować się z Działem Obsługi Klienta ZAP.

- **Wartość węzła czasami nie jest wyświetlana (17995)** Czasami wartość węzła w kole podawania nie jest aktualizowana
- **Zamrożona kamera po nieoczekiwanym zamknięciu oprogramowania (17998, 18130)** W rzadkich przypadkach po nieoczekiwanym zamknięciu programu podawania kamery zostają zamrożone. Po awarii oprogramowania należy sprawdzić kamery przed przystąpieniem do leczenia.
- **Błędy automatycznie usuwane przez podsystem sprzętowy nie mogą być usunięte z interfejsu użytkownika TDS (18662)**

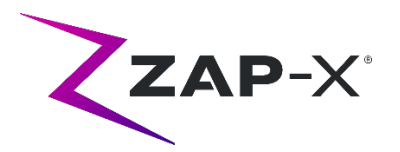

Jeśli system napotka błąd, który został rozwiązany bez interwencji użytkownika, system może znajdować się w stanie E-Stop, którego nie można usunąć w widoku leczenia. Aby kontynuować, należy ręcznie wywołać stan E-Stop i usunąć go.

• Powtarzające się komunikaty o błędzie "TDCS received error signal from KV generator" **(TDCS otrzymał sygnał błędu z generatora KV) (18692)**

Należy ponownie uruchomić program widoku leczenia, jeśli system nie wykonuje obrazów kV i podczas automatycznego wyrównywania wielokrotnie zgłasza komunikat "TDCS received error signal from KV generator" (TDCS otrzymał sygnał błędu z generatora KV).

- **Artefakty na obrazach kV podczas leczenia (18916)** Ręcznie powtórz wyrównanie, wyzwalając E-Stop i odczekaj, aż minie przerwa w obrazowaniu, lub wróć do automatycznego wyrównania, jeśli zauważysz artefakt na obrazie kV podczas leczenia.
- **Raport podawania leczenia zawiera dawkę dla ciała (19552)** Raport podawania leczenia zawiera wiersz ze statystyką dawki dla konturu do śledzenia (Ciało). Wartości te są bez znaczenia i mogą być zignorowane.